# METALコマンドリファレンス

Version 0.00

はじめに

METAL v1.3

 ${\rm sai}$ to@dep.sme.co.jp

 $2000 \t 5 \t 28$ 

METALとは

METAL Galactic Dreams Software GDS Macintosh BASIC

# METAL v1.3 コマンドリファレンス

#### 注:大部分の例は Metal Help のものを用いました。

# コメント

rem  $\mathbb{R}$ 

書式: rem conment s...

省略形は'(シングルクォート)。

#### 例:

rem this is comment. ' shorter version.

# 変数

数値変数

## 例:

age radius2

## 文字列変数

 $\mathcal{S}$ 

#### 例:

name\$ address2\$

#### 配列変数

 $\dim$   $\dim$   $\dim$ 

## 例:

dim a(3) :' Allocate array called "a" of three elements input "Input two numbers";  $a(1)$ ;  $a(2)$ ' Exchange a(1) and a(2)  $a(3) = a(1)$  $a(1)=a(2)$  $a(2) = a(3)$ ? a(1),a(2)

# 演算子

mod 演算子 書式: number 1 mod number 2  $mod$  number1  $number2$ 

#### 例:

? 17 mod 5 :' Outputs 2 ? 4 mod 3:' Outputs 1 ? 2 mod 2:' Outputs 0

#### 注:

## 例:

? -10 mod 4 :'Outputs -2 ? -10 mod -4 :' Outputs -2 ? 10 mod -4 :' Outputs 2

# and 演算子

書式: number 1 and number 2  $number1$   $number2$   $AND$ AND

## not 演算子

書式:not number number NOT

# or 演算子

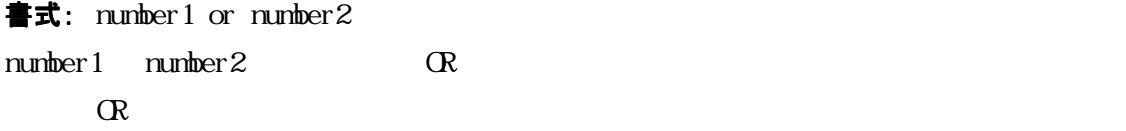

# xor 演算子

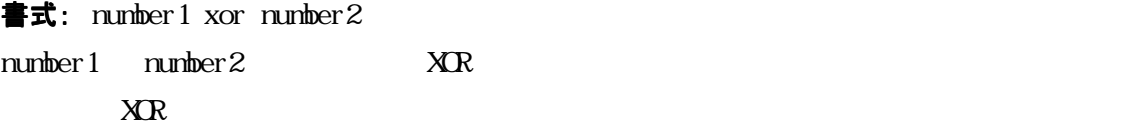

## 流れ制御

if 文

書式: if condition then expressions

```
if condition then 
     expressions 
end if 
 if condition then 
     expressions 
 else 
     expressions 
end if
```
condition then then then then then  $\mathbf{r}$ endif else else end if else

#### 例:

```
input "How old are you?"; age
if age<5 then 
        ? "It's almost impossible!" 
       input "Are you sure you are less than 5 (Y/N)?"; YN$
       if yn$="Y" then ? "It's very very nice to meet you." 
else 
       ? "Nice to meet you." 
end if
```
## for 文

書式: for variable=expression1 to expression2 step expression3 expressions next variable

注: step expression $3$ 

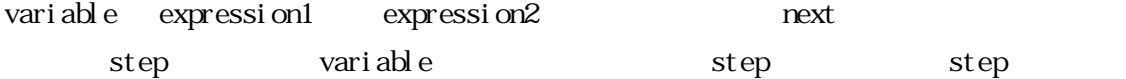

#### 例:

```
for i=1 to 10 step 2 
        ? i 
        a=a+i 
next i 
? "Sum of all odd numbers between 1 to 10 is ";a
```
## end 文

#### 例:

input "Select direction (N, S, W, E): "; way\$ if way\$="N" then ? "You die!": end

参考: stop

gosub 文 書式: gosub label label the term of the term of the term of the term of the term  $r$  return  $r$ 

#### 例:

? "I'm main program" ? "...Jumping to subprogram..." gosub subprog ? "We are in main program." end

subprog: ? "I'm subprogram.." ? "Going back..." return

goto 文 書式: goto label label gosub return

#### 例:

again: ? "Select one:" ? "1 - go to Ol' Creek." ? "2 - go to Scott's mine." input n if n=1 then goto creek if n=2 then goto mine goto again end

creek: ? "creek..." end

mine: ? "mine..." end

## pop 文

stop 文

# 文字列処理関数

注:METAL の文字列処理関数が日本語に対応しているかどうかは未確認。

#### chr\$関数

```
書式: chrS(number)chr $
例:
? chr$(65) : 'Outputs A 
? chr$(66) : 'Outputs B 
? chr$(49) : 'Outputs 1
```
# asc 関数

書式:  $asc(string)$  $\rm asc$ 例: ? asc("A"): 'Outputs 65 ? asc("Aaron"): 'Outputs 65 ? asc("B"): Outputs 66 ? asc("1"): Outputs 49

# len 関数 書式: len(string) len Website Structure and Structure and Structure and Structure and Structure and Structure and Structure and 例: ? len("METAL"): 'Outputs 5

#### left\$関数

書式: left S(string, number) left \$ 例: ? left\$("METALanguage",4): 'Outputs "META"

# right\$関数

書式: right S(string, number) right \$ 例: ? right\$("METALanguage",3): 'Outputs "age"

#### mid\$関数

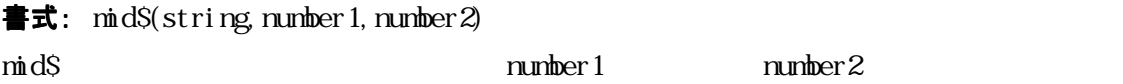

#### 例:

? mid\$("METALanguage",5,8):'Outputs "Language"

## str\$関数

書式:  $strS(number)$  $\text{strS}$ 例: a\$=str\$(2.2) ? a\$+"22": 'Outputs 2.222

#### space\$関数

書式: space\$(number) space\$ 例: for  $x=1$  to 10 ? space\$(x);"x" next x

string\$関数 書式: string\$(number, string) string\$

## 例:

? "Five starts..." ? string\$(5,"\*")

## val 関数

書式: val (string) val and the state  $\sim$  $\overline{O}$ 例: a\$="3.2"

b=val (a\$) ? b+2 :'Outputs 5.2

# 数学関数

abs 関数 書式:  $abs(number)$  $\Delta$ bs  $\Delta$ 例: ? abs(-3.7) :'Outputs 3.7 ? abs(3.5) :'Outputs 3.5

# atn 関数 書式: at n(number)  $\mathop{\rm atm}\nolimits$ 例: ? atn(1) :' Outputs 0.785398=pi/4

# cos 関数

書式:  $cos(number)$  $\cos$ 

# exp 関数

書式: exp(number) exp

## int 関数

書式: int (number) int  $\mathfrak{g}$ 例: ? int(2.3456) :' Outputs 2 ? int(-1.234) :' Outputs -1

log 関数 書式:  $log(number)$  $\log$ 

```
rnd 関数
書式: rnd(number) rnd
乱数を発生する。rnd 関数に何も数値を与えないで用いると、0から1までの実数を返す。 
例:
? rnd :' Output random number 0-1
```
#### $rnd$

 $rnd(-6)$   $rnd(-6)$ 

 $n$ 

## 例:0から5までの乱数(整数)を求めるとき。 ?  $int(rnd*6)$

rnd\*6 は、0から5までの実数を返すことに注意。

#### sgn 関数

```
書式: sng(number)
\text{sing} -1 +1 0 0
例:
? sng(-5) :'Outputs -1 
? sgn(0) :' Outputs 0 
? sgn(8.3) :' Outputs 1
```
#### sin 関数

```
書式: sin(number)
\sin n
```
sqr 関数

書式: sqr(number)  $\mathbf{sqrt}$ 例: ? sqr(16) :' Outputs 4 ? sqr(2) :' Outputs 1.414214

# tan 関数

書式: tan(number)

 $tan \theta$ 

# データの読み込み

date read read read  $\sim$ 例: read numDays : 'Read no. of days ? "One week has ";numDays;" days." :'Print it ? "There are:" for  $x=1$  to  $7$  read day\$:? day\$;" "; :'Read days and print next x ? data 7, sun, mon, tue, wen, thu, fri, sat

read  $\Gamma$ 

z sun 2002

restore

書式:  $restore$  restore label

 $\det a$ 

 $data$ 

 $\det a$ 

rest ore the contract of the contract of the contract of data  $\det a$ 

#### 例:

read a\$,b\$ print a\$,b\$ restore read a\$ print a\$

animals: print "---end---" data cat, dog, bird

## 実行結果

cat dog cat ---end---

# ユーザー定義関数

def fn func\_name(parameter1, parameter2, ...)

```
fn func_name
```
#### 例:

def fn sq(v)= $v*v$ ? "Square of 4 is ";fn sq(4)

 $\det$  fn  $\vee$ 

## 例:

def fn sq(v)= $v*v$ 

## $v=2$ ? fn sq(4)

? v

## 実行結果

16 2

つまり、fn sq を実行しても v の値は変化していない。

# システム関連命令

button 文

fal $se(=0)$ 

 $but \, ton \,$   $true (=1)$ 

#### calloc 文

書式:  $cal$  od  $loc(size)$  $calx$ loc  $\alpha$ 

 $\mathbf f$ ree  $\mathbf f$ 

# 例:

start=calloc(1000) :' Allocates 1000 byte of memory poke start,15 :' Writes number 15 in it poke start+1,6 :' Writes number 6 in it ? peek (start) :' Outputs 15 ? peek (start+1) :' Outputs 6 free start : ' Releases memory

#### clear 文

clear  $\alpha$ 

#### 例:

```
a=3b$="hello" 
? a,b$ :' Outputs 3 hello 
clear 
? a,b$ :' Outputs 0
```
## cls 文

 $\operatorname{cl} s$ 

deek 文 書式: deek(address) deek the peek contract peek of the peek of the contract of the contract of the contract of the contract of the contract of the contract of the contract of the contract of the contract of the contract of the contract of the 注: deek で読み出すアドレスに奇数バイト目を指定していけない。 例: ptr=calloc(10) poke ptr,1 poke ptr+1,2 poke ptr+2,3 poke ptr+3,4 ? deek(ptr),1\*256+2 ? deek(ptr+2),3\*256+4 free ptr

#### 例:画面の縦方向の解像度を求める(8100/80AV では正しく表示された)

? "Your screen has:"; deek(3106); " lines."

doke 文  $\exists x$ : doke address, data doke the poke  $\infty$ 

#### 例:

ptr=calloc(10) doke ptr,258 :' 258=0x0102 ? peek(ptr) ? peek(ptr+1) free ptr

#### free 文

書式: free address

注:使用例は、doke の例を参照。

## fre 文

#### fread 文

書式: fread file-pointer, variable1 [, variable2...]  $\operatorname{freq}$ 

## 例:

? "Writing data..." out=open file ("mu\_data") fwrite out, "Hi!", "1", "2", "3" close file out ? "Reading data..." in=open file ("my\_data") fread in, text\$, n1,n2,n3 close file in ? "This is what I've read: ";text\$,n1,n2,n3

#### fwrite 文

書式: fwrite file-pointer, variable1 [, variable2...] fwrite  $\frac{1}{2}$ 

#### 例:→fread の例を見よ。

#### getmousex 関数

get nouse x

#### 例:

? "Your mouse coordinates are: X:";getmousex;

? " Y:"; getmousey

#### getmousey 関数

y get nousex

## home 文

home  $\Delta$ ppleSoft BASIC

## inkey\$ 関数

inkey\$

## 例:

? "Please press key 'B'" again: if inkey\$<>"B" then goto again ? "Thank you..."

## input 文

書式: input string-constant, variable1 [, variable2...]

#### 例:

input "give me a number"; x input "give me a name: "; name\$ ? "type anything: " input trash\$  $? x, name$ \$

leek 文

```
書式: leek(address)
long peek
例:
ptr=calloc(10) 
poke ptr,1 
poke ptr+1,2 
poke ptr+2,3 
poke ptr+3,4 
poke ptr+4,5 
? leek(ptr), (((1*256)+2)*256+3)*256+4 
loke ptr+4,1234567890 
? leek(ptr+4) 
free ptr
```
#### locate 文

書式: locate y,x  $(x \, y)$  x  $y \, 1$  25 例: locate 5, 6 : ' Set cursor to row 5, column 6 locate 10 :' Set cursor to row 10

loke 文

書式: loke address, dat a poke that a factor of the state of the control of the control of the control of the control of the control of the control of the control of the control of the control of the control of the control of the control of the con 例: ptr=calloc(10) loke ptr, (((1\*256)+2)\*256+3)\*256+4 ? peek(ptr), peek(ptr+1), peek(ptr+2), peek(ptr+3) free ptr

malloc 文 書式:  $malloc(size)$ malloc  $cal$ 

#### 例:

ptr=malloc(10) ?peek(ptr) loke ptr, (((1\*256)+2)\*256+3)\*256+4 ? peek(ptr), peek(ptr+1), peek(ptr+2), peek(ptr+3) free ptr

```
open file 文
```
書式: open file (file\_name) openfile

#### 例:→fread の例を見よ。

# close file 文 書式: close file file-pointer close file fwrite close file

例:→fread の例を見よ。

peek 文 書式: peek(number) peek and the contract and the contract extensive contract and the contract of  $\mathbb{R}^n$ 例: ? "Global volume is set to: ";peek(608)

poke 文  $\exists x$ : poke address, data poke dat a controller data or data or data or data or data or data or data or data or data or data or data or d 例: ptr=malloc(10) poke ptr,255 ? peek(ptr) poke ptr,256 ? peek(ptr) free ptr

# pos 文

```
print 文
書式: print {expression..}
 print \mathbb{R}^2 and \mathbb{R}^2 are \mathbb{R}^2 and \mathbb{R}^2 are \mathbb{R}^2 are \mathbb{R}^2 and \mathbb{R}^2 are \mathbb{R}^2 and \mathbb{R}^2 are \mathbb{R}^2 are \mathbb{R}^2 and \mathbb{R}^2 are \mathbb{R}^2 and \mathbb{R}^2 are \mathbb{R
```
## 例:

? "I'm shorter..." print "I'm longer..." ? ? "Tabbed output:",1,2,3 ? "Close output:";1;2;3 ? "expressions:",1+4\*3+2

#### timer 関数

timer 1970 1

timer timer

#### 例:

```
x=timer 
for y=3 to 0 step -1 ? y 
               again: if timer-x<=1 then goto again 
        x=timer 
next y 
? "Go!!!"
```
## wait 文

#### wait button 文

wait button 例: ? "Please click mouse button to proceed..." wait button ? "OK."

#### wait button up 文

wait button up

# 例:

? "Please click mouse button" wait button ? "Please release mouse button" wait button up ? "Thank you!"

#### wait key 文

wait key

# 注:コマンドキー、コントロールキー、オプションキー、シフトキー、キャップスロックキーにも反応 する。

#### 例:

? "Press any key to continue..." wait key ? "OK."

## wait key up 文

wait key up 例: ? "Hold any key..." wait key ? "Please release the key..." wait key up ? "Thank you!"

# グラフィック関連命令

# backcolor 文

書式: backcolor red, green, blue

カレントスクリーンの背景色を指定する。それぞれの色の成分は、0 から 65535 まで。0,0,0

#### 65535,65535

#### 例:

backcolor 65535,0,0 :' Sets background color to red backcolor 0,0,65535 :' Sets background color to blue backcolor 65535, 65535, 0 : ' Sets background color to yellow ' Sets background color to sky-blue backcol or 30000, 30000, 65535

#### circle 文

書式: circle x, y, radius  $(x, y)$  radius forecolor

#### 例:

circle 100,100,20 :' Draws circle at (100,100), radius=20

#### copyrect 文

書式: copyrect xQ yQ x1, y1, x2, y2, x3, y3, node, source, dest

copyrect x0,y0,x1,y1,mx0,my0,mx1,my1,x2,y2,x3,y3,source,mask,dest 注1:x0,y0...等の引き数は全て数値である。

#### 注2:mode,source,dest は無くてもよい

copyrect  $(xQ, yQ) - (x1, y1)$   $(x2, y2) - (x3, y3)$ 

 $\Box$ mode  $\Box$ 

TransferMode

source dest

 $\overline{0}$ 

#### 例:

' Copies and resizes part of screen copyrect 10,10,100,100,80,80,190,190

```
(mxQ, myQ) - (mx1, my1)
```
 ${\sf mask}$  and  ${\sf mask}$ 

注:コピー元とコピー先のサイズが異なる場合は、コピー先のサイズに合うようにリサイズされ る。

#### 例:

' Allocate temporary screen temp=init screen (0,0,100,100) set screen to temp :' Set screen to temporary screen cls : forecolor 655354,65535,65535 :' Cklear, white color rect 50,50,100,100 :' Draw white square set screen to console ' Now copy par of console using mask copyrect masked 10,10,100,100, 0,0,100,100, 80,80,180,180, 0,temp,0

注:フォントの関係上 copyrect 文の引数が途中で改行しているが、実際入力する場合は改行し てはならない。

#### TransferMode 一覧:

- $0 = \text{srcCopy}(\text{normal})$
- $1 = \text{srcO}$
- $2 = \text{srcXor}$
- $3 = \text{srcBi } c$
- $4 = not ScrCopy$
- $5 = \text{not} \text{SrcG}$
- $6 = not$ Src $X$ or
- $7 = \text{not } \text{SrcBi } c$
- $8 = \text{pat Copy}$
- $9 = \text{pat } \text{O}r$
- 10=patXor
- 11=patBic
- 12=not Pat Copy
- 13=not Pat  $Or$
- 14=not Pat Xor
- 15=not Pat Bi c
- 32=blend
- 33=addPin
- 34=addOver
- 35=subPin
- 37=addMax
- 38=subOver
- 39=adMin
- 64=ditherCopy

ellipse 文  $\exists x$ : ellipse x, y, radius1, radius2  $ellipse$   $(x, y)$  radius1 radius2 例: ellipse 100,100,20,10

#### fcircle 文

書式: fcircle x,y,radius fcircle  $(x, y)$  radius forecolor

## 例:

fcircle 100,100,20 :' Fills circle at (100,100), radius=20

## fellipse 文

 $\equiv$   $\pm$   $\pm$ : fellipse x, . y, radius1, radius2 fellipse  $(x, y)$  radius1, radius2 forecolor

#### forecolor 文

書式: forecolor red, green, blue 注:red,green,blue は 0 から 65535 までの数値 forecolor red, green, blue

0,0,0,0 65535,65535,65535

例:→backcolor の例を見よ。

get pict size 文 **書式**: get pict size string, var1, var2 get pict size PICT var1 var2 例: get pict size "myPictureFile",picWidth,picHeight ? "The width of the picture is: ";picWidth ? "The height of the picture is: ";picHeight

## 注:この例を実行するためには、カレントディレクトリに、myPictureFile という名の PICT ファイル が必要。

#### hidecursor 文

hi decursor

#### init screen 文

書式: init screen  $(xQ, yQ, x1, y1)$ init screen  $(xQ, yQ) - (x1, y1)$ 

kill screen

 $\mathbf{cls}$ 

#### 例:

virtu=init screen (0,0,100,100) set screen to virtu cls text 20,20, "virtual..." set screen to console for x=1 to 100 copyrect 0,0,100,100, 0+x,0,100+x,100, 0,virtu,0 next x kill screen virtu

#### kill screen 文

書式: kill screen screen-address

注: screen-address に指定する値は、init screen が返した値のみ。

kill screen

例:→init screen の例をを見よ。

#### line 文

書式: line  $xQ$  y $Q$   $x1$ ,  $y1$  $\lim$  (x0,y0)  $(x1, y1)$  line  $(x1, y1)$ 

#### 例:

line 10,10,100,100 :' Draws a line from 10,10 to 100,100

#### lineto 文

書式: lineto x,y lineto (x,y) lineto (x,y)

# $(x, y)$

#### 例:

moveto 10,10 :' Set current position 10,10 lineto 100,100 :' Draws line to 100,100

#### loadpict 文

書式: loadpict string, x0, y0, x1, y1 注: x0,y0,x1,y1 はオプショナルなので、あっても無くても良い。 loadpict string PICT フォーマットの画像  $xQ, yQ, x1, x2$   $(xQ, yQ) - (x1, y1)$ 

#### 例:

loadpict "myPictFile",10,10,100,100

注:この例を正しく動作させるためには、カレントディレクトリに myPictFile という PICT ファイルが 存在しなければならない。

moveto 文 書式: noveto x, y  $m$ oveto  $(x, y)$ 例:→lineto の例を見よ。

## plot 文

書式: plot x,y  $p$ l ot  $(x, y)$ 例: cl s for x=0 to 100 step 3 plot x,10 next x

#### rect 文

書式: rect x0, y0, x1, y1 rect  $(xQ, yQ) - (x1, y1)$ 

#### 例:

rect 10,10,200,100 :' Fills rectangle

#### resize console 文

書式: resize console xQ yQ x1, y1 resize console  $(xQ, yQ)$ 

#### $(x1, y1)$

例: resize console 40,30,400,245

scroll 文 書式: scroll x0, y0, x1, y1, dir  $X$  dir  $Y$  $\vert xQ, yQ \vert - \left( x1, y1 \right) \vert$  $(\text{dir}X\,\text{dir}Y)$ 例: 'Smooth scroll, one by oen point... for  $i = 1$  to 100 scroll 0, 0, 200, 200, -1, 0 : ' scrolls part of console to the left next i

set screen to 文 書式: set screen to address 注:address は init screen が返した値のみ使用可能。 set screen to 例:→init screen の例を見よ。

set screen to console 文 書式: set screen to console set screen to console 例:→init screen の例を見よ。

showcursor 文 書式: showcursor showcursor

## text 文

書式: text  $x, y$ , string text  $(x, y)$ 例: text 20,200,"Text!"

textface 文

書式: textface number textface text

> 0=normal 1=bold  $2=$ italic 4=underline 8=outline 16=shadow 32=condense 64=extend

## 例:

textface 2+4 :' Set text face italic and underline text 20,200,"italic and underline"

#### textfont 文

書式: textfont number textfont text

> 0=system font 1=application font 2=New York 3=Geneva 4=Monaco 5=Venice 6=London 7=Athens 8=San Francisco 9=Toronto 11=Cairo  $12$ =Los Angeles 20=Times 21=Helvetica 22=Courier 23=Symbol 24=Mobile

## 例:

textfont 22 text 20,200,"Courier"

# textmode 文

書式: textmode number textmode text  $\frac{d}{dt}$ 

copyrect TransferMode

## 例:

textmode 0 text 20, 20, "This text overwrites other text..." textsize 文 書式: textsize number textsize text 例: textsize 30 text 20,200,"This is BIG!"

# サウンド関連命令

beep 文

書式: beep beep

play aiff 文 書式: play aiff string play aiff aiff aiff

例: play aiff "myAiffFile"

say 文 書式: say string say  $\sim$ 注:スピーチマネージャが必要。 例: say "Dave, I'm afraid!"

# リファレンス

'→rem 文 ?→print 文  $end$  if  $if$ else if next for return gosub step for to for